## **How to purchase tickets for the Maleny Film Society screenings**

1. *Log in to the film society website*. As only members are able to purchase tickets on-line, the website needs to know you are a member. So you have to log in to the website with your email and password. Your password will have been sent to you when you joined, and you are able to change it to one that suits you. If you do not know it, don't worry, you can choose a new one as below.

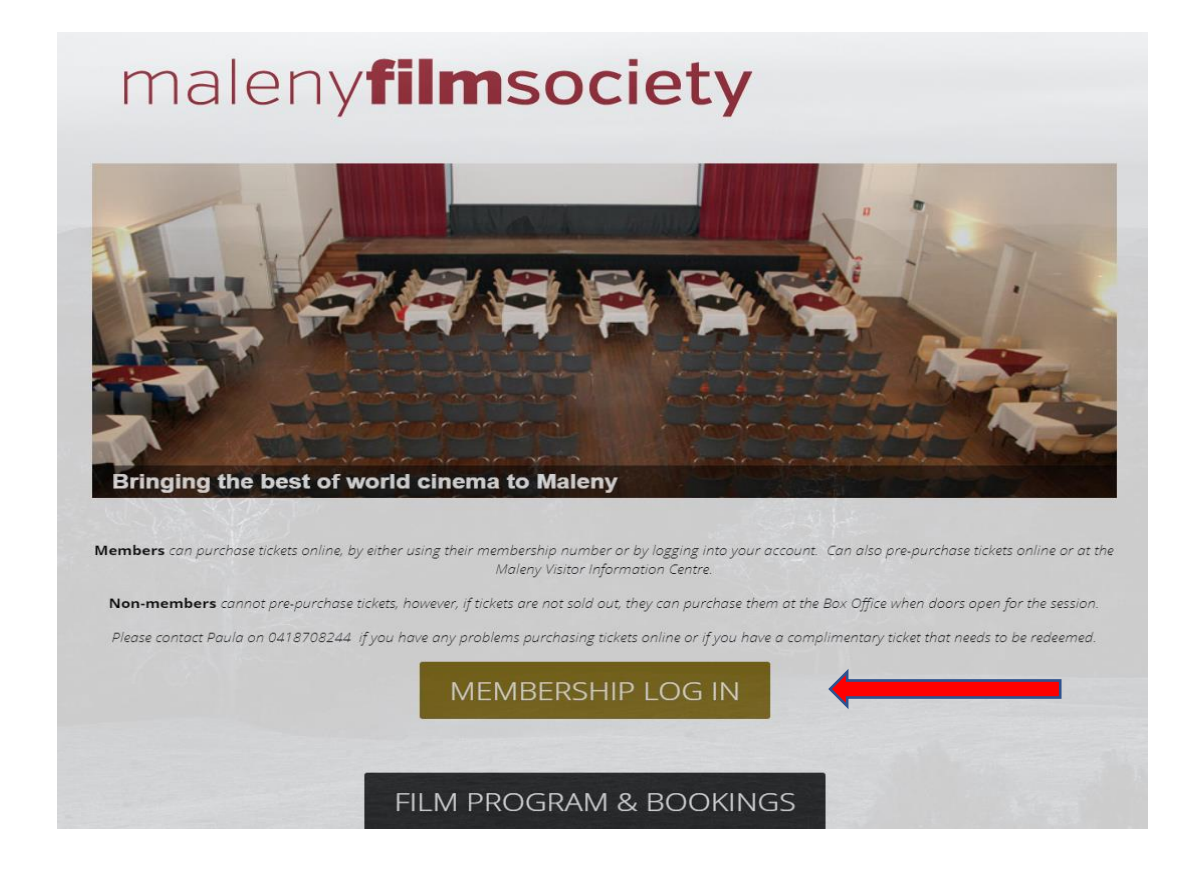

Type in *malenyfilmsociety.info*, then click on 'Membership log in' and type in your email and password. (If you do not know your password, just click on 'forgotten your password'*,* type in your email address*,* and a new password will be emailed to you. Then go in again and repeat this process with the new password.) Then click 'Log in'*.*

## **Account Login**

Sign in with your details below.

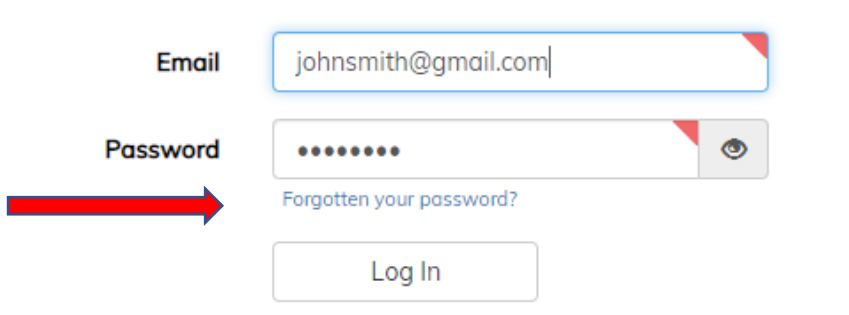

*2. Choosing a movie and number of tickets*. Now the screen will show your account details. Click on 'Buy tickets to movies' on the top right of the screen. The upcoming movies will be listed here.

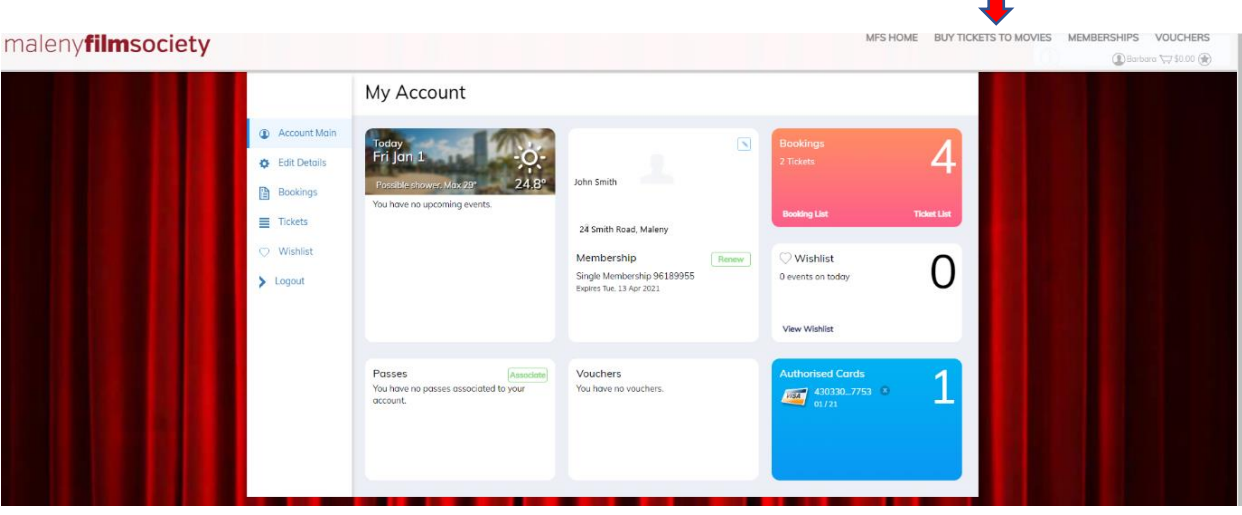

*3.* Scroll down and click on the one you wish to attend, noting that you may have to choose matinee or evening screening. (Also note that you may not be able to purchase a ticket until two weeks before the screening.)

(Note that if you started by opening this page rather than the home page, you can get as far as choosing a movie, and will then see a 'log in' button to press at the bottom of the page - enter your email and password here.)

## Select Movie to Purchase Tickets

## **TICKETING INFO**

- . Members can pre-purchase tickets online or at the Maleny Visitor Information Centre.
- . Non-members can purchase tickets directly from the Box Office (cash only) prior to the beginning of the film if not sold out.
- · Members-Only Screenings are free please present your membership card upon arrival.

GENERAL SCREENINGS will be running with smaller audience numbers. Members, please book in early to avoid disappointment. Bookings for each film will open up the morning after the previous film.

MEMBERS ONLY SCREENINGS We are running 15 FREE events exclusively for members. Look for the events below marked as Members Only Screenings. Find out more about our Members Only Themes and Nights HERE

THESE ARE COVID SAFE EVENTS If you are unwell, please cancel your booking. Refunds will be given if you cancel by noon on the day of screening.

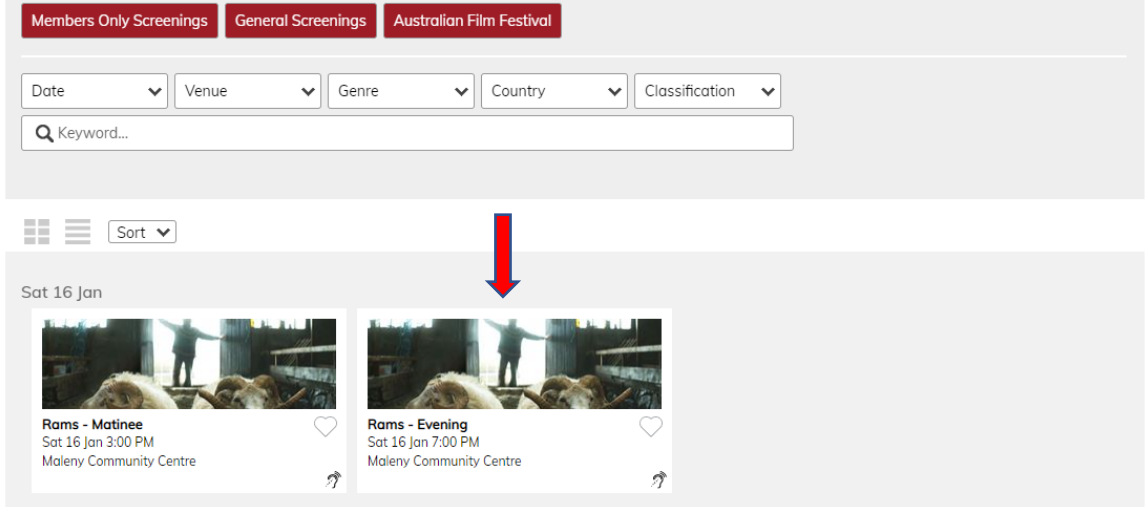

This will open a screen with more information about the movie. Towards the bottom of that screen, note the number of tickets you are purchasing (maximum one per member plus two guests). Then click 'Add to cart'.

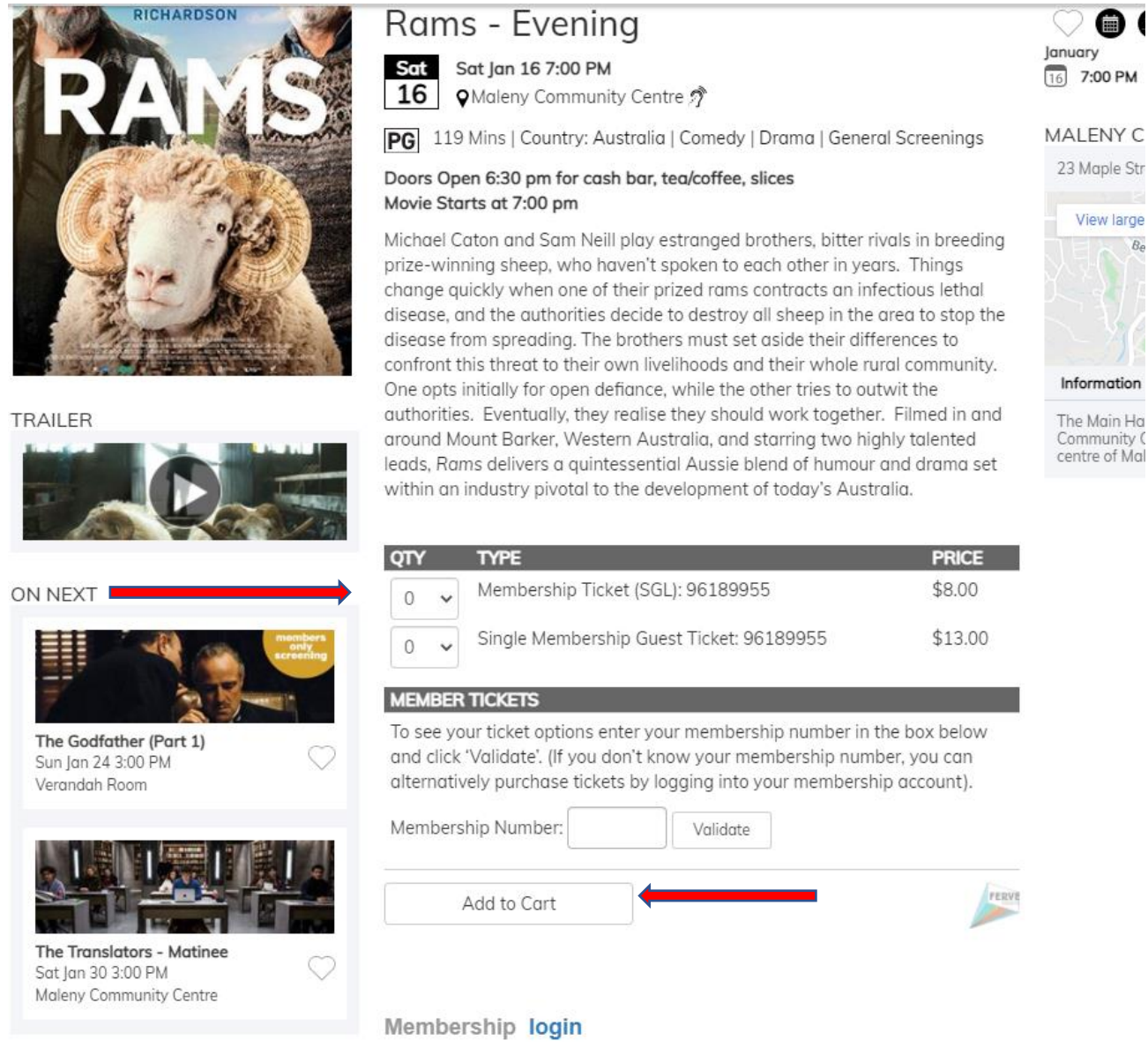

\* A \$1 per ticket fee will apply at checkout.

This will open the following screen. Check the information that has been recorded for your booking and click 'Checkout'.

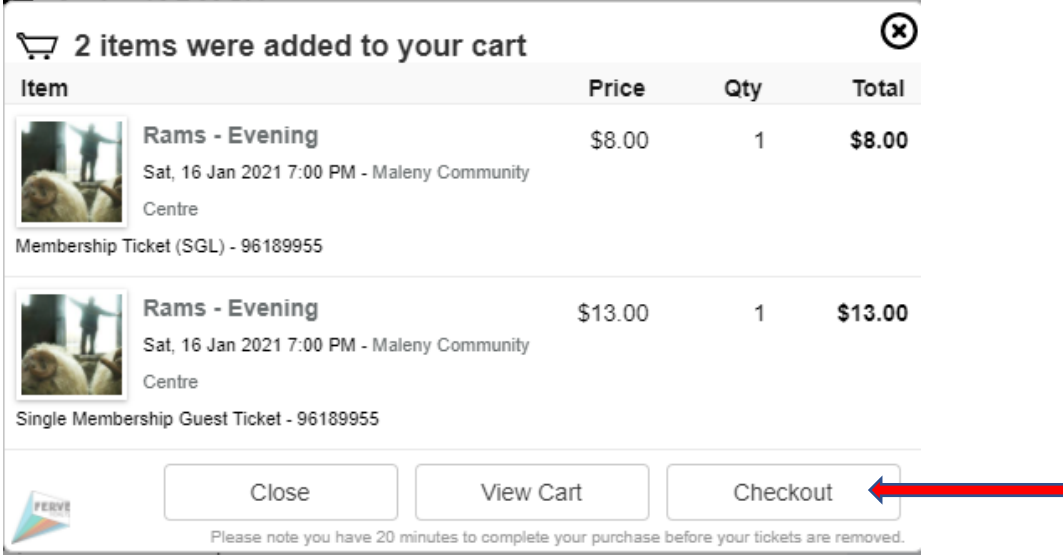

4. *Payment*. Insert your credit card details and type in names and contact details in the box provided (for COVID purposes). Then mark that you have read the terms and conditions and click 'Confirm booking'. An email will be sent with your ticket details.

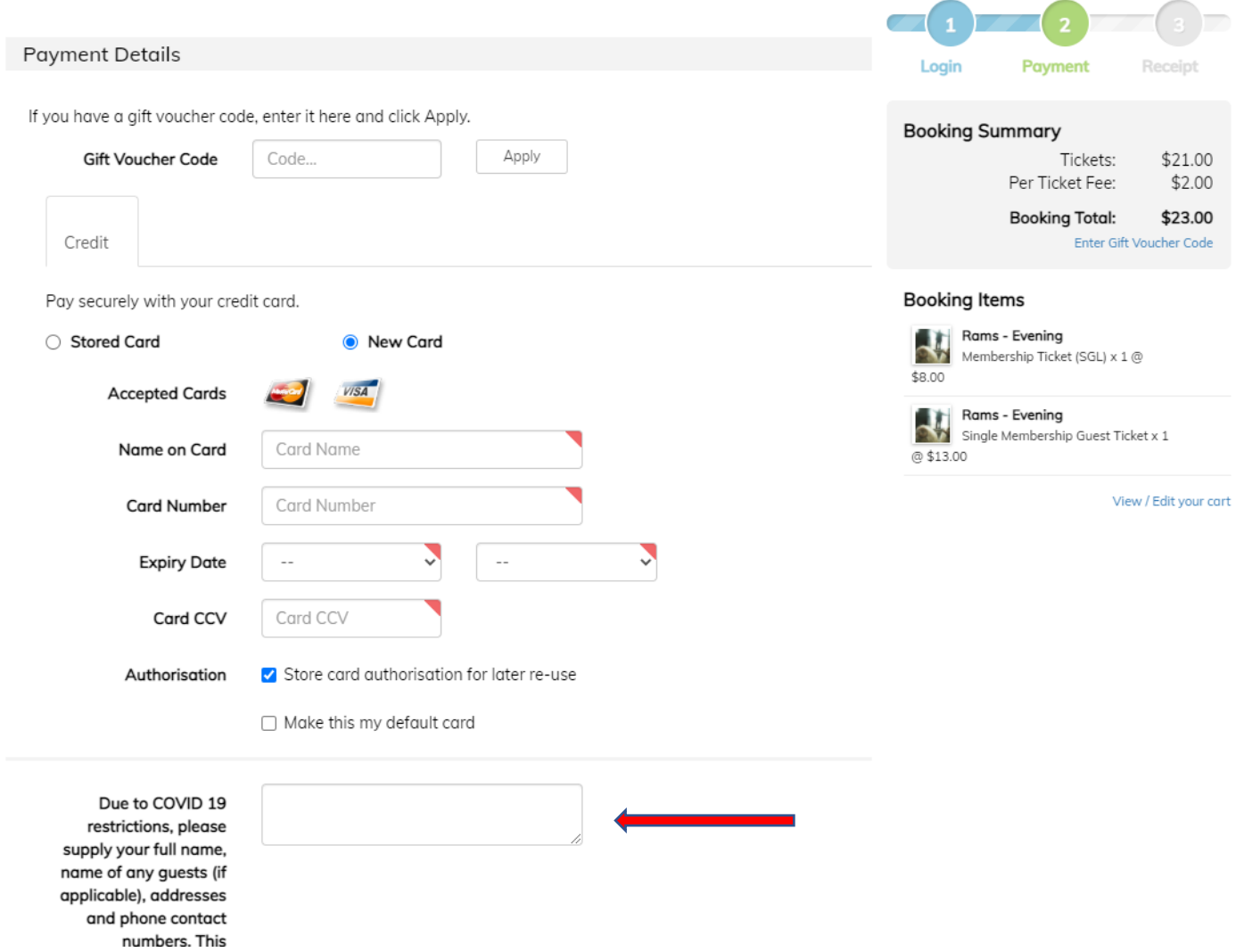

- 5. If you make a mistake or change your mind at any stage, you will see options to do so. If all else fails, contact Paula on the Film Society email or phone (*[malenyfilmsociety@gmail.com](mailto:malenyfilmsociety@gmail.com) 0418 708 244*)
- 6. *Log out*. Once you are finished, log out by clicking on your name on the top right of the screen. This will take you back to your account details screen. Then click 'Log out' on the left of the screen.

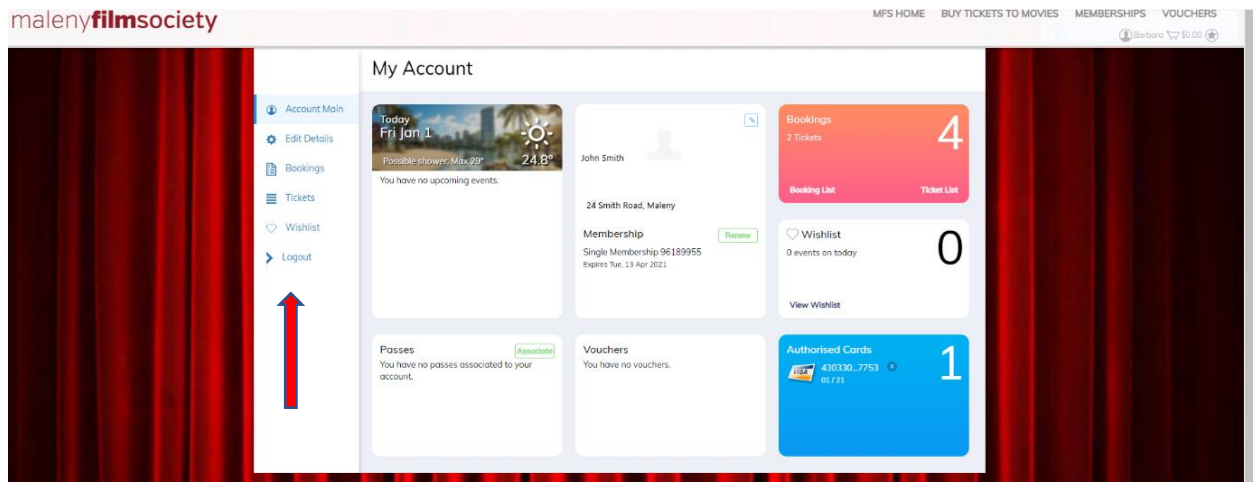